*Christu Jyothi Convent Sr. Sec. School, Baraut*

#### *Half Yearly Syllabus*

 *Class – III Subject – Computer*

 *Pdf File For Book And Copy Work – Lesson 1 To 3*

### *Lesson – 1 Computer: A Smart Electronic Device*

#### **Page no. 12**

#### **Exercise**

### **A. Fill in the blanks.**

1. The IPO model has three parts. Input – Process - ……………. .

Ans: Output

 2. There are four main categories of hardware in a computer system: input, processing, output and ……………

Ans: storage

3. ……………. devices are used to display the result or information.

Ans: Output

4. …………….. ………………… controls the overall working of a computer.

Ans: Operating system

5. ……………… software is not owned by any individual or company.

#### **Page no. 13**

#### **B. Tick on (**✓**) the correct option.**

1. The output is displayed on the

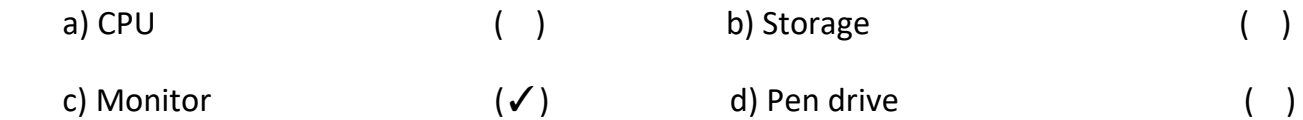

2. A computer system consists of two basic parts

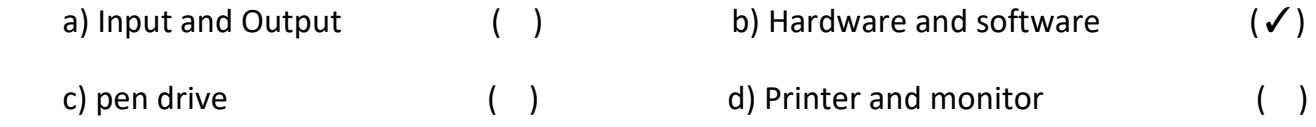

3. System unit is also called

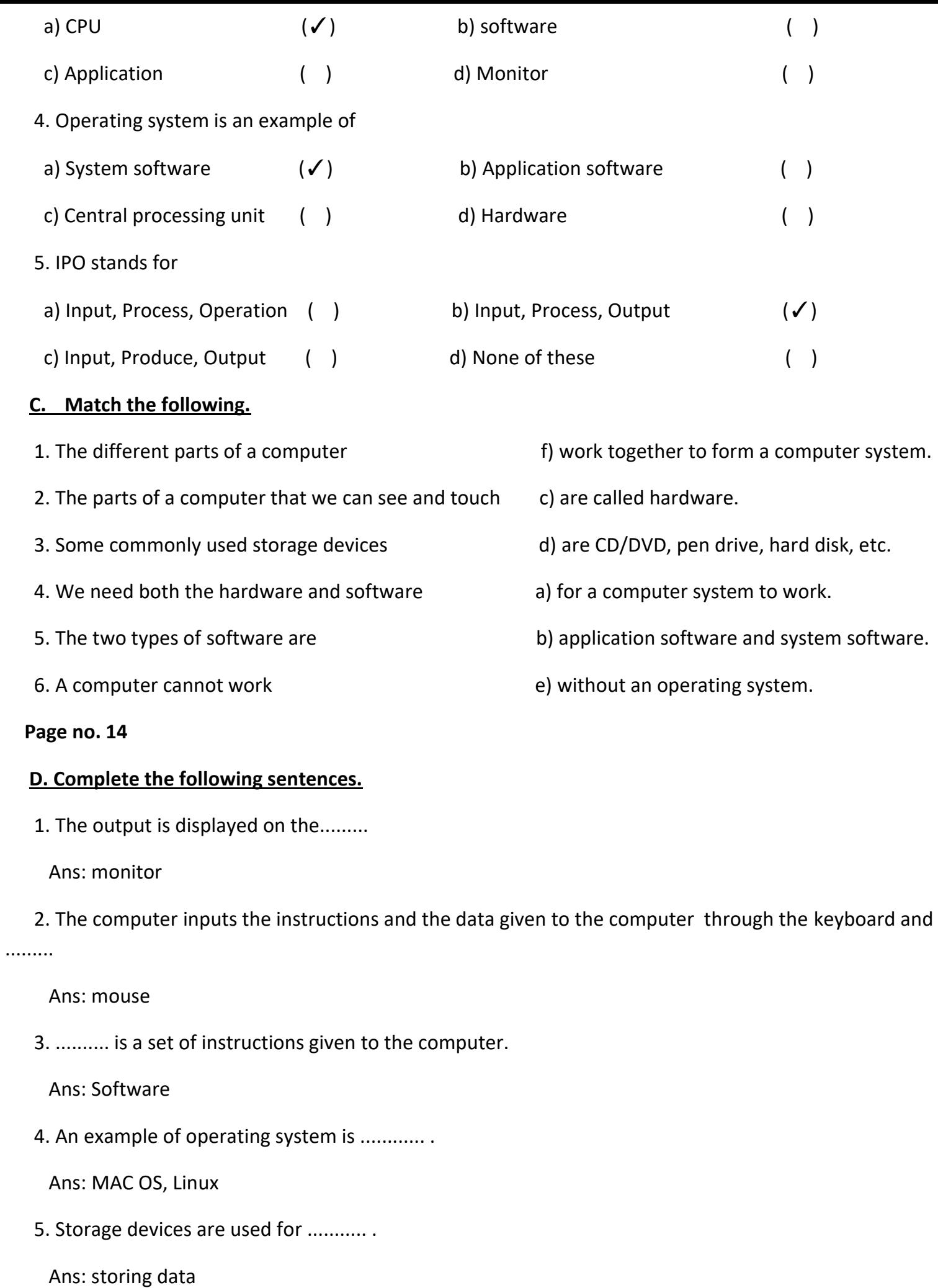

6. System software controls the activities and working of ........ .

Ans: computer

### **Copy Work Lesson - 2**

## **Computer: A Smart Electronic Device**

#### **E. Answer the following questions**

- **Ques-1**: What is a computer ?
	- **Ans**: Computer is an electronic machine. It works on commands and instructions given to it. It has a

memory to store data.

**Ques-2**: What is the role of a monitor?

**Ans**: Monitor of the computer is an output device. As it displays the work that we do on a computer.

**Ques-3**: Name any two output devices of the computer?

**Ans**: Printer and Monitor.

**Ques-4**: What is the full form of: IPO, CPU DVD?

**Ans**: **IPO**: Input - Process Output

**CPU:** Central processing unit

**DVD**: Digital Versatile disc.

**Ques-5**: what is an operating system?

 **Ans**: An operating system controls the overall working of a computer. It manages the input and output operations.

**Ques-6**: What do you understand by hard copy and soft copy?

 Ans: The printed copy of information is called it's hard copy where as the information displayed on the monitor is called the soft copy.

### **Lesson - 2 Operating System**

## **( Book Work )**

#### **Exercises**

#### **Page no. 27**

#### **A. Fill in the blanks.**

1. An operating system is a link between ......... and hardware.

Ans: software

2. The Windows operating has a ...........user interface.

Ans: graphical

3. An active window can be minimized by clicking on the ...........button.

Ans: minimize

4. The ...........screen is known as the desktop.

Ans: opening

5. The Taskbar is located at the bottom of the .......... .

Ans: desktop

6. The Start menu has two panes ......... pane and .........pane.

Ans: left , right

### **Page no. 28**

## **B. Tick on (**✓**) the correct option.**

1. A list of programs

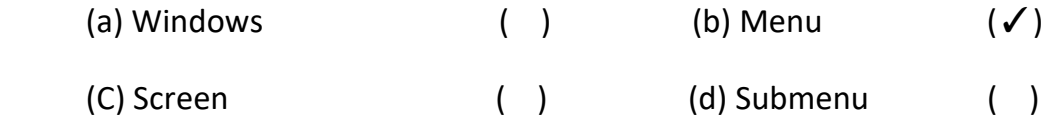

2. Scroll bar lets you move up and down the

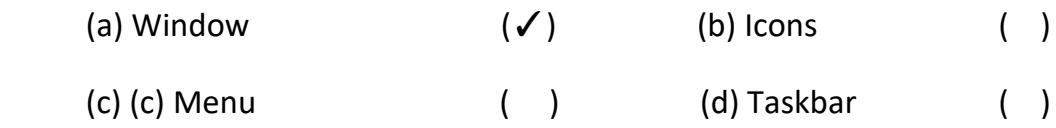

3. The Window operating system has a

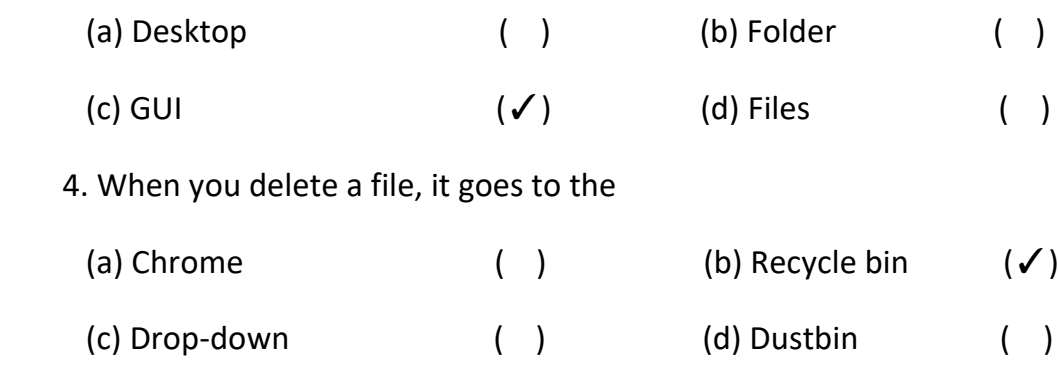

### **C. Match the followings.**

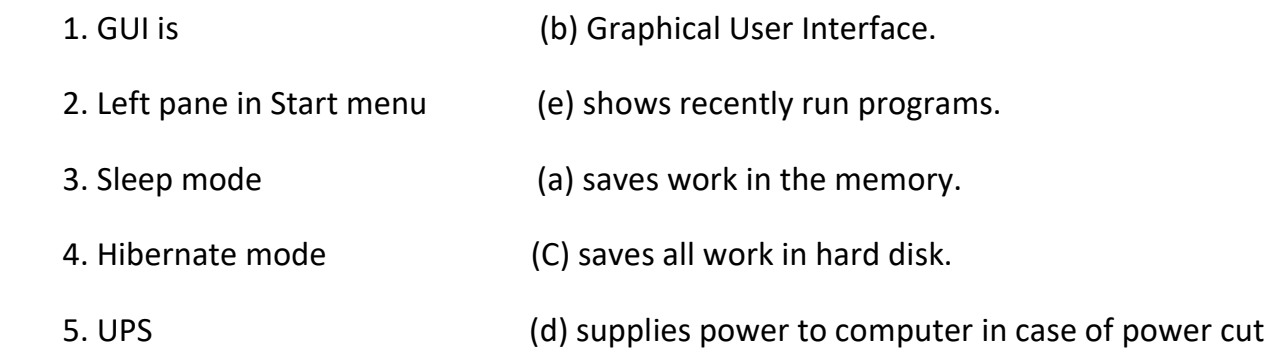

### **D. Complete the following sentences.**

1. The shut down mode turns off the computer............. .

Ans: completely

2. The horizontal bar at the bottom of the desktop is.............. .

#### Ans: taskbar

3. The visual part of computer application or operating system through which a user interacts with a

computer is.............

Ans: user interface

- 4. The right pane of the Start menu shows.............
- Ans: commonly used programs
- 5. The latest version of the Microsoft Windows operating system is..........

Ans: windows 1

**Page no. 30** 

**F. Identify the images and write what they represent in the space provided.**

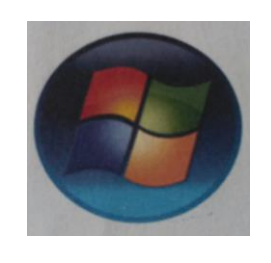

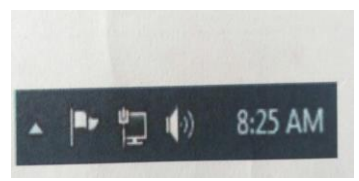

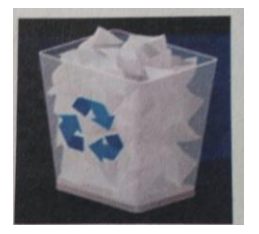

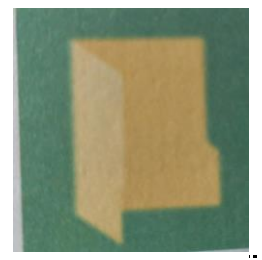

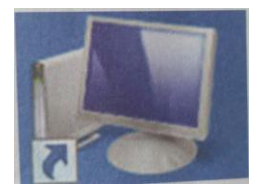

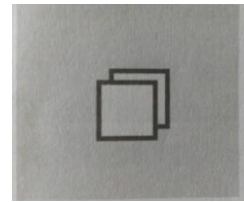

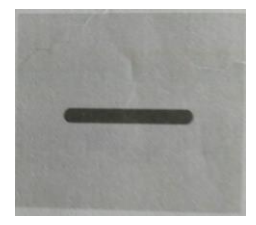

 **START BUTTON**

**NOTIFICATION AREA**

**RECYCLE BIN**

 **FOLDER ICON** 

 **COMPUTER ICON**

 **MAXIMIZE BUTTON**

 **MINIMIZE BUTTON**

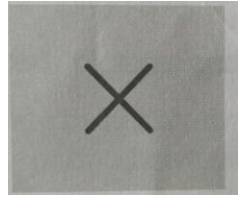

#### **CLOSE BUTTON**

## **Lesson – 2 (Copy Work)**

#### **E. Answer the follousing questions:**

- **Ques-1**: Write the names of some operating systems.
	- **Ans**: The names of some operating system are Windows, Linux and Mac OS.
- **Ques-2**: What are the two main types of user interface?
	- **Ans**: **(i)** Command line interface
		- **(ii)** Graphical user interface.
- **Ques-3**: Why is it necessary to have a good user interface?
	- **Ans**: It is necessary to have a good user interface as it makes working on a computer easy and quick.
- **Ques-4**: Write the steps you will follow to start a computer?
	- **Ans**: **(i)** Switch on the main power supply.
		- **(ii)** Switch on the ups of the computer.
		- **(iii)** Press the power button of the CPU to switch it on.
		- **(iv)** Switch ON the computer.
- **Ques-5**: What is a wallpaper ?
	- **Ans**: The image or picture on the background of the desktop is called the Wallpaper.
- **Ques-6:** What is the function of the search bar?
	- **Ans**: It allows us to search for any program or file on the computer.
- **Ques-7**: What is sleep mode?
	- **Ans**: A power-saving mode of operation in which devices are switched off until needed.
- **Ques-8**: What do you understand by safe mode?
	- **Ans**: The safe mode solves the problems and makes the computer function properly.

#### **Lesson - 3**

# **Introduction To Microsoft Word 2013 ( Book Work )**

#### **Page no. 44**

#### **Exercises**

### **A. Fill in the blanks.**

1. A ............ is used for typing text on the computer.

Ans: word processor

2. The quick access toolbar contains ......... ....... and............ commands.

Ans: save, undo, redo

3. The ................ is used to move up and down the document.

Ans: vertical scroll bar

4. The .......... lies just below the title bar.

Ans: ribbon

5. The process of changing the look of text in a document is called...........

Ans: formatting

6......... helps you access basic commands, such as Open, Create, New, Save, Print, Share, Close, etc.

Ans: File tab

# **B. Tick on (**✓**) the correct option.**

- 1. The Ribbon is located under the
	- (a) File tab  $( )$  (b) Title bar ( $\checkmark$ )
	- (b) Horizontal ruler (b) (d) Scroll bar (b)
- 2. It is placed where the text or image has to be entered.
	- (a) Position (b) (b) Quick Access toolbar (c)
	- (c) Cursor  $(\checkmark)$  (d) Working space ()
- 3. The Save As command can be accessed from
	- (a) File tab  $(√)$  (b) Ruler () (c) Cursor ( ) (d) Ribbon ( )

 4. It is located at the top of the Word 2013 document and displays the name the document and program you

are working on.

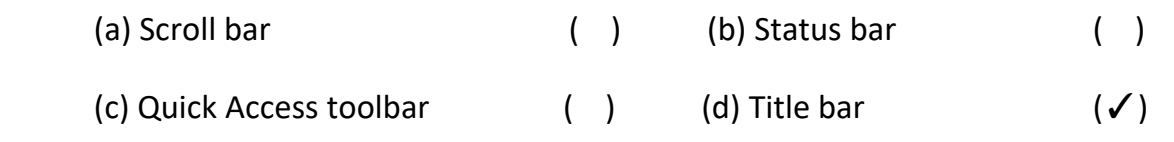

#### **Page no. 45**

### **C. Write T for true and F for false statements.**

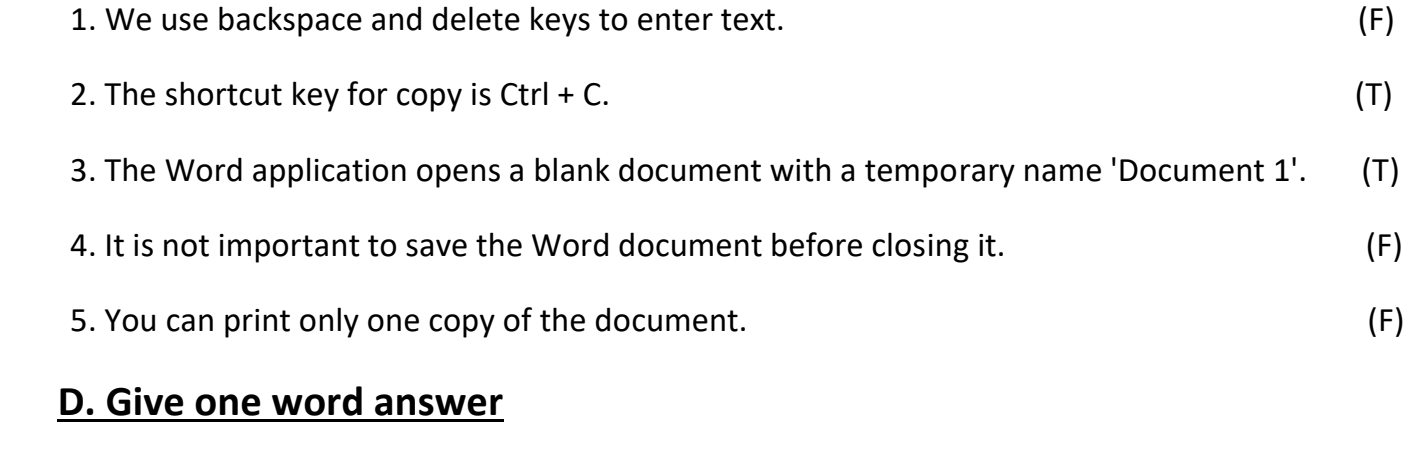

- 1. This button minimizes the open window.
	- Ans: Minimize button
- 2. It is that area of the window where you enter the text.
- Ans: Working space
- 3. This tab contains commands for editing text.
- Ans: File tab
- 4. It is the shortcut key for removing text.

Ans: ctrl X

## **Lesson 3 (Copy Work)**

#### **E. Answer the following questions:**

**Ques-1**: What is a word processor? How it is useful to you?

**Ans**: A word processor is a software that helps you type text on the computer. It is used to write

letters, essays, poems and stories.

**Ques-2**: What are the components of a word 2013 document?

**Ans**: Title bar, Ribbon, Working space and status bar.

**Ques-3**: Write the steps for inserting a ready-made shape to your word document.

**Ans**: **(i)** Click on the insert tab.

 **(ii)** Click on shapes button and select on the shape that you want to insert.

**Ques**-**4**: what is a dialog box?

**Ans**: It is a new window that pop-up and gives you options to choose from, as per your choice.

 **Ques-5**: What is the difference between save and save as commands?

 **Ans**: Save command is used to save changes made to a file that has already been saved where as save as command is used to save a new file.

## **Worksheet – 1 (Book Work)**

## **A. Fill in the blanks.**

- 1. A computer works on the following principle: Input **Process** Output
- 2. An input device with many small keys Used to enter data into a computer is called a **keyboard**.
- 3. The hardware component that shows you the final result is called an **Output** device.
- 4. The small pictures on the desktop are called **icons** .
- 5. The small arrow on the desktop that moves with the mouse is called **cursur**
- 6. The most popular operating system is **window 7** .
- 7. A web cam is an **input** device.
- 8. The **taskbar** is located at the bottom of the desktop, with the Start button on its extreme left.
- 9. A document saved on the computer is called a **file** .

10. The **CPU** processes the input data and converts it into meaningful information as per the given instructions.

### **Match the abbreviations with their full forms.**

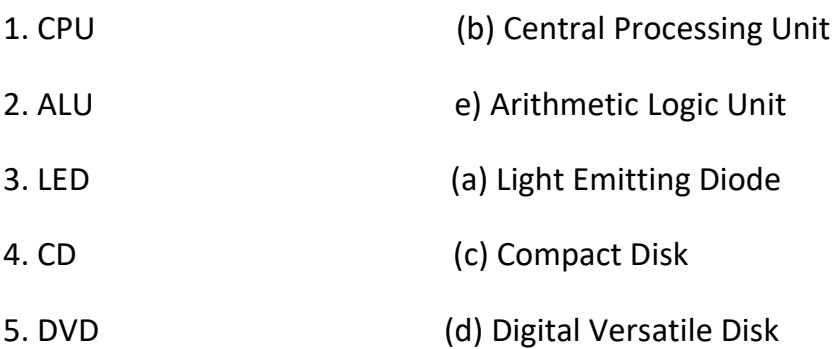

# **c. Name any two.**

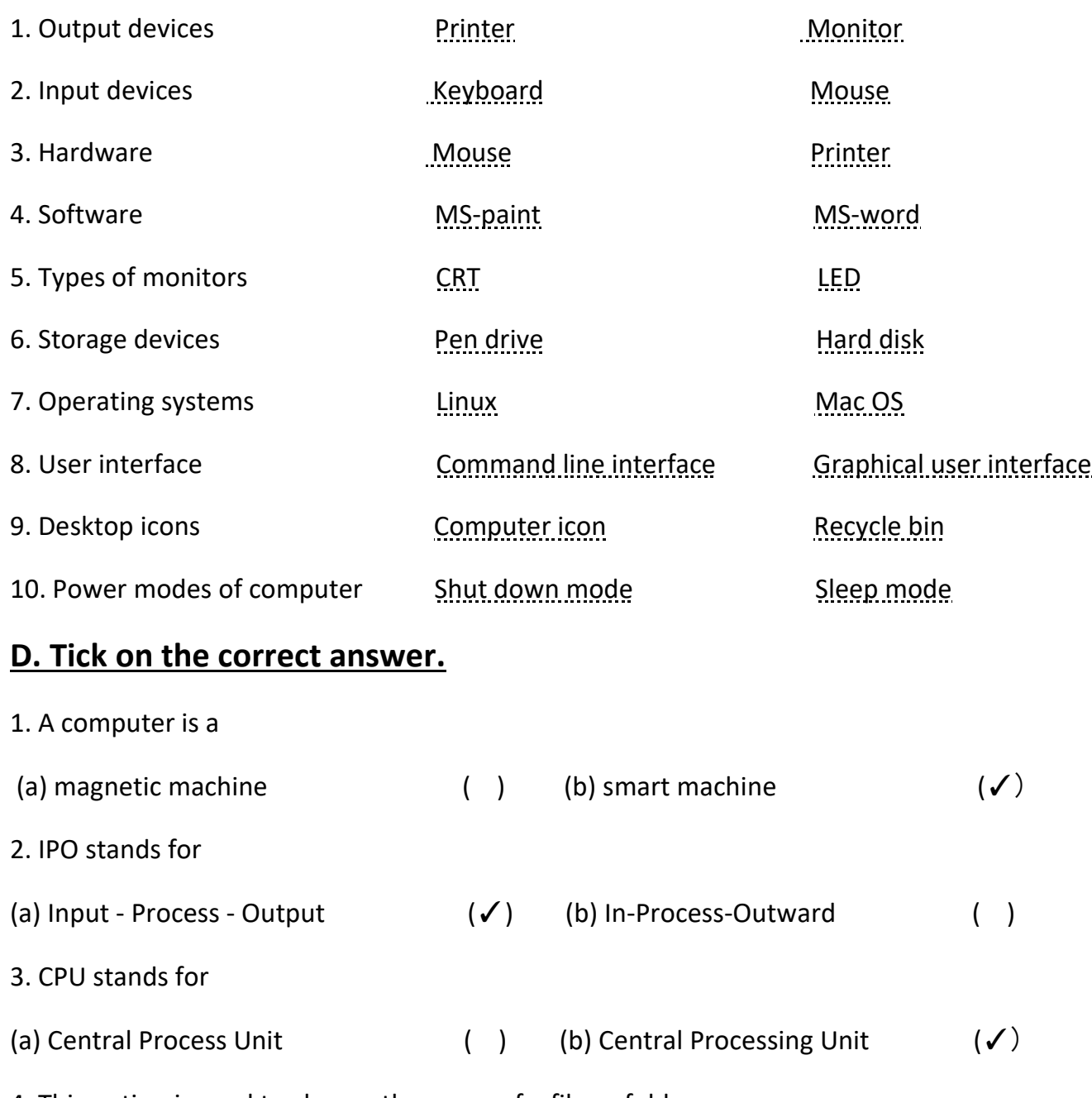

4. This option is used to change the name of a file or folder.

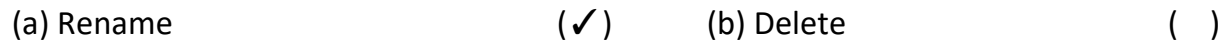